# **Mettre le disque dur Freebox en réseau dans Thunar**

- Objet : accéder au Disque Dur de la FreeBox par Thunar
- Niveau requis : [débutant](http://debian-facile.org/tag:debutant?do=showtag&tag=d%C3%A9butant)
- Commentaires : pour voir directement son disque dur FreeBox en réseau.
- Débutant, à savoir : [Utiliser GNU/Linux en ligne de commande, tout commence là !.](http://debian-facile.org/doc:systeme:commandes:le_debianiste_qui_papillonne) [Le partage](https://wiki.debian-fr.xyz/Monter_un_partage_CIFS_avec_le_fichier_fstab) [CIFS sur le Wiki Debian](https://wiki.debian-fr.xyz/Monter_un_partage_CIFS_avec_le_fichier_fstab)

### **Introduction**

Certains ont des difficultés à accéder au disque dur de la FreeBox ceci en raison de l'utilisation d'un nouveau protocole chez Free.

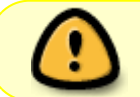

Les données stockées sur le disque dur de la Freebox sont susceptibles d'être récupérées par Free lors d'un retour SAV ou d'un changement de Box.

## **Installation**

Pour monter le disque dur :

1) allez dans le dossier Public avec Thunar (HandyMenu / Fichier / Dossier Personnel / Public)

2) ouvrez un terminal (clic droit dans le dossier Public) et saisissez la commande pour créer un dossier "DisqueDurFreebox" dans le dossier Public :

sudo mkdir DisqueDurFreebox

après validation par appui sur Entrée, saisissez votre mot de passe (celui pour vous connecter à la session HandyLinux) et appuyez à nouveau sur Entrée.

3) installez le paquet cifs-utils avec la commande suivante :

```
sudo apt-get install -y cifs-utils
```
4) éditez le dossier /etc/fstab (qui régit les disques durs et périphériques de l'ordinateur), toujours dans le terminal : [code] sudo mousepad /etc/fstab [/code] et y ajouter à la fin les 2 lignes suivantes (faîtes un copier-coller pour éviter les erreurs de frappe :

```
# DisqueDurFreebox en cifs
//mafreebox.freebox.fr/disque\040dur /home/nom-de-
connexion/Public/DisqueDurFreebox cifs
```
rw,users,iocharset=utf8,uid=1000,file mode=0777,dir mode=0777 0 0

où **nom-de-connexion** sera remplacé par votre nom d'utilisateur (ou login) et sauvegardez le fichier.

/disque\040dur permet de monter le disque dur en périphérique même s'il déclare au démarrage ne pas parvenir à monter le disque,

/disque\%20dur n'affiche pas d'erreur au démarrage mais ne permet pas d'accéder au disque et

/disque\ dur n'affiche pas d'erreur au démarrage mais ne permet pas d'accéder au disque.

5) créez le fichier /root/.freebox.smbcredentials avec la commande :

sudo mousepad /root/.freebox.smbcredentials

pour y écrire :

username= password=

ne rien mettre après les signes "=" pour permettre à tout le monde d'accéder au disque puis sauvegardez.

6) dernière commande au terminal afin de monter le disque dur :

sudo mount /home/nom-de-connexion/Public/DisqueDurFreebox

et maintenant les fichiers du Disque Dur de la FreeBox sont accessibles en lecture et écriture.

Note :pour un disque dur USB connecté à la Freebox remplacez *mafreebox.freebox.fr/Disque\040dur par* **mafreebox.freebox.fr/Nom-du-disque**

#### **Utilisation**

Dans Thunar votre Disque Dur FreeBox est maintenant visible et accessible.

From: <http://debian-facile.org/> - **Documentation - Wiki**

Permanent link: **<http://debian-facile.org/utilisateurs:dyp:tutos:disque-dur-freebox-reseau>**

Last update: **21/08/2016 14:43**

Documentation - Wiki - http://debian-facile.org/